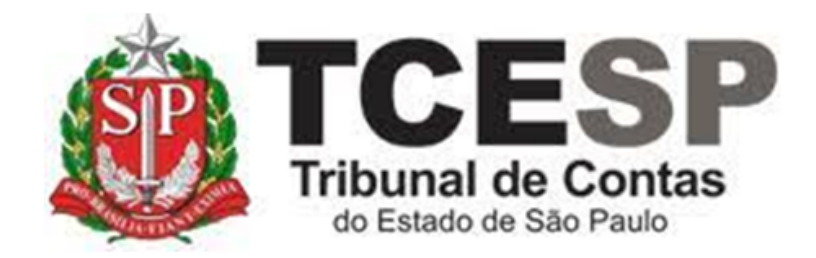

# EMISSÃO DE **CERTIFICADO** DIGITAL/CRACHÁ

Diretoria de Gestão de Pessoas - DGP

Seção de Expediente e Prontuários Funcionais - DGP-3

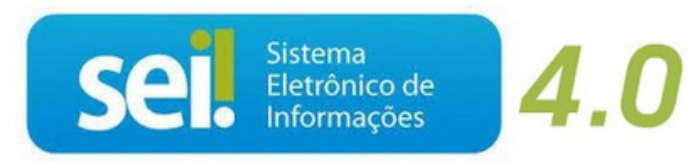

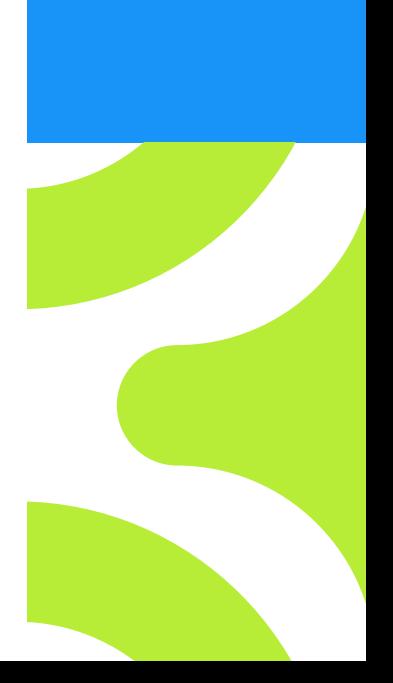

V. 1 de 01/09/2022

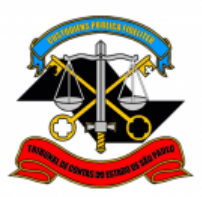

#### **Antes de iniciar o processo no SEI:**

Entrar no link abaixo para verificar algumas dúvidas frequentes:

<https://portaldoservidor.tce.sp.gov.br/dti/procedimentos/certificacao-digital>

- Dúvidas técnicas, ligue para o ramal 4321 Atendimento DTEC;
- Dúvidas sobre a emissão do crachá digital, ligue para o ramal 3404 (Seção de Expediente e Prontuários Funcionais - DGP-3)

A solicitação de novo cartão (crachá funcional) e/ou emissão de Certificado Digital para os casos relacionados abaixo:

- A) Esquecimento da senha/bloqueio do cartão
- B) Perda/extravio do cartão
- C) Dano ao cartão
- D) Roubo/furto
- E) Validade expirada do certificado digital

Para os casos **A, B** e **C** o servidor deverá realizar o pagamento dos custos do cartão e/ou certificado digital.

No caso **D** deverá incluir o Boletim de Ocorrência no processo.

#### **Legislação aplicada à matéria:**

[Ordem de Serviço GP nº 01/2012](https://portaldoservidor.tce.sp.gov.br/dti/sites/dti/files/os_1_de_2012.pdf)

[Medida Provisória nº 2.200-2, de 24 de Agosto de 2001](https://portaldoservidor.tce.sp.gov.br/dti/sites/dti/files/medida_provisoria_2.200-2_de_24_de_agosto_de_2001.pdf)

#### **Em resumo, você deverá:**

- ✓ Acessar o ambiente oficial do SEI!
- ✓ Iniciar Processo do tipo: PESSOAL: REQUERIMENTOS
- ✓ Gerar Documento: PESSOAL: CARTÃO/CERTIFICADO DIGITAL
- ✓ Assinar
- $\checkmark$  Para certificado digital com prazo de validade expirado enviar para a DGP-3
- ✓ Casos de Roubo/furto incluir o Boletim de Ocorrência em PDF e enviar para DGP-3
- $\checkmark$  Casos de esquecimento de senha/bloqueio, perda/extravio e dano ao cartão, gerar boleto, incluir o comprovante de pagamento e enviar para DGP-3.

**Para iniciar o processo no SEI, siga os passos:**

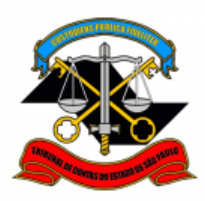

# **PASSO 1: Clicar em Iniciar Processo, depois no símbolo**

# **"PESSOAL: REQUERIMENTOS"**

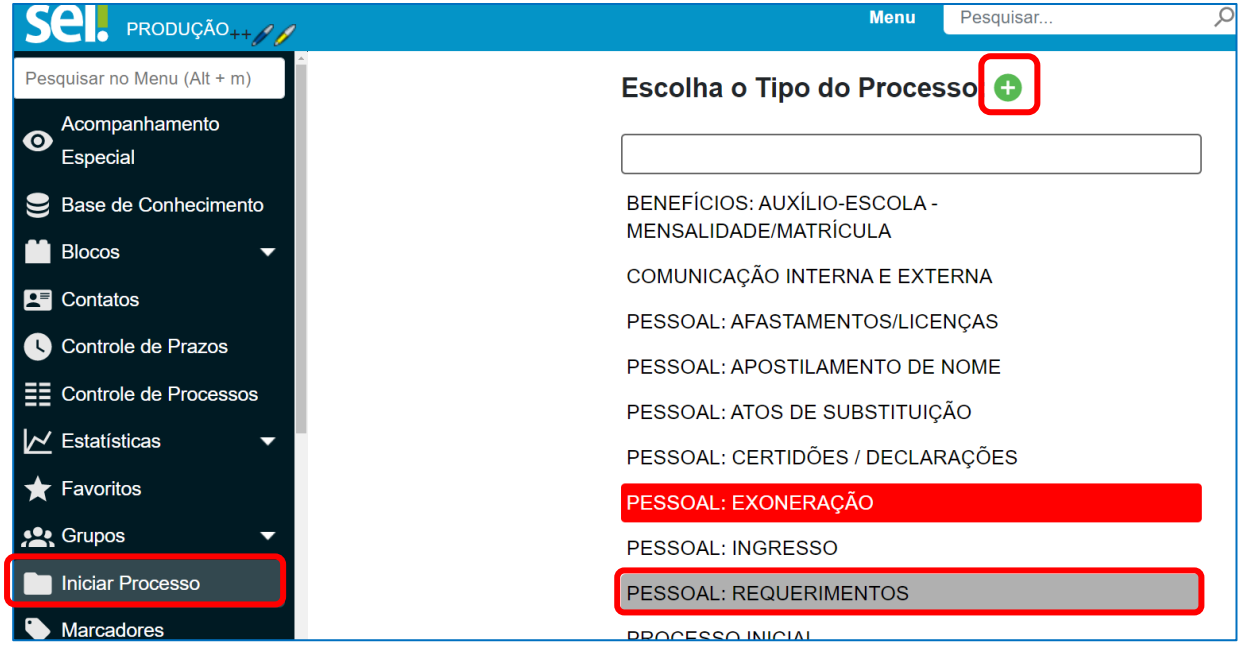

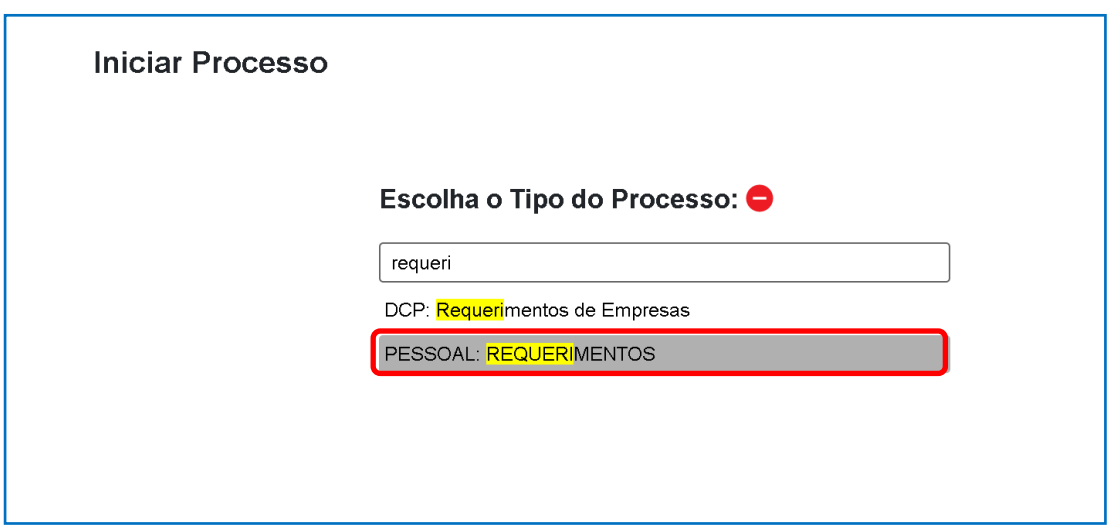

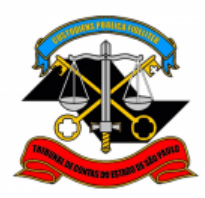

# **PASSO 2: Preencher conforme a imagem abaixo e "salvar":**

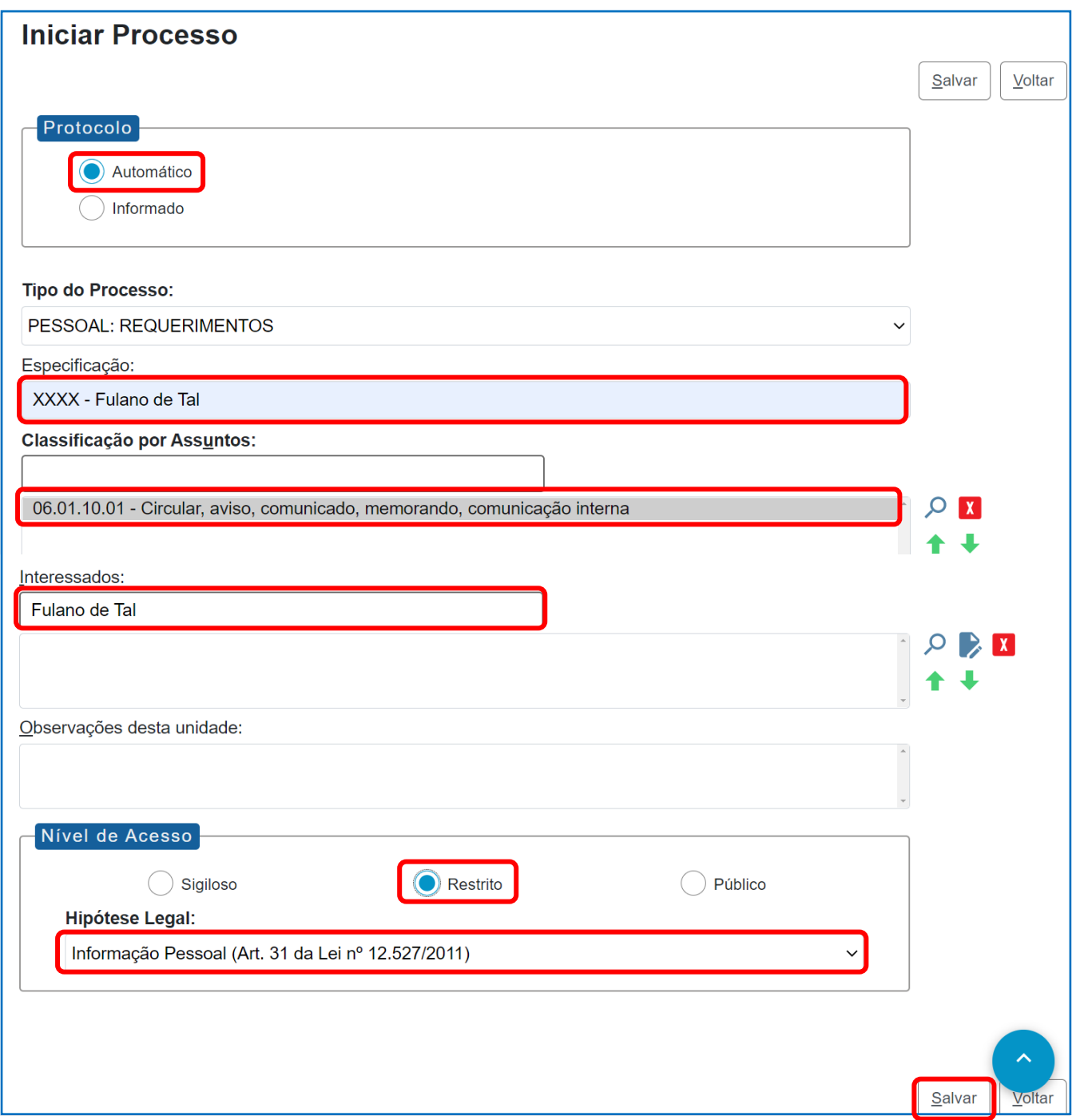

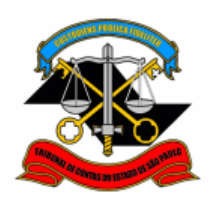

# **PASSO 3: Incluir o documento:**

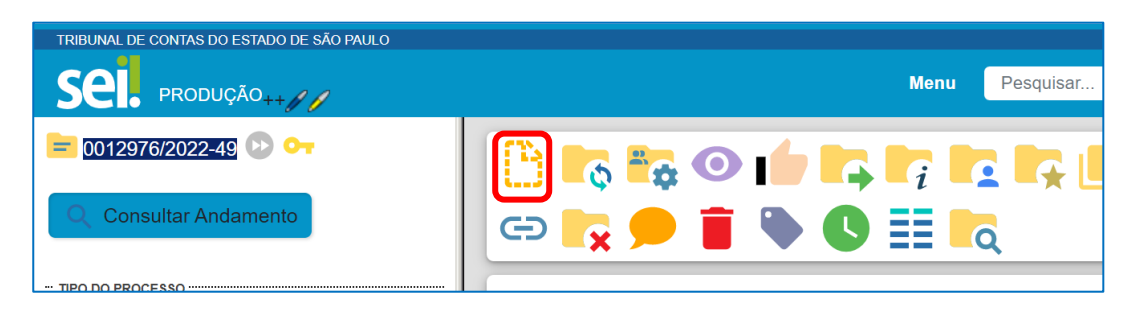

**PASSO 4:** Clicar em **e** no Tipo do Documento e digitar:

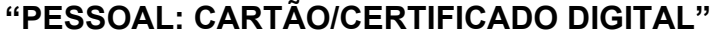

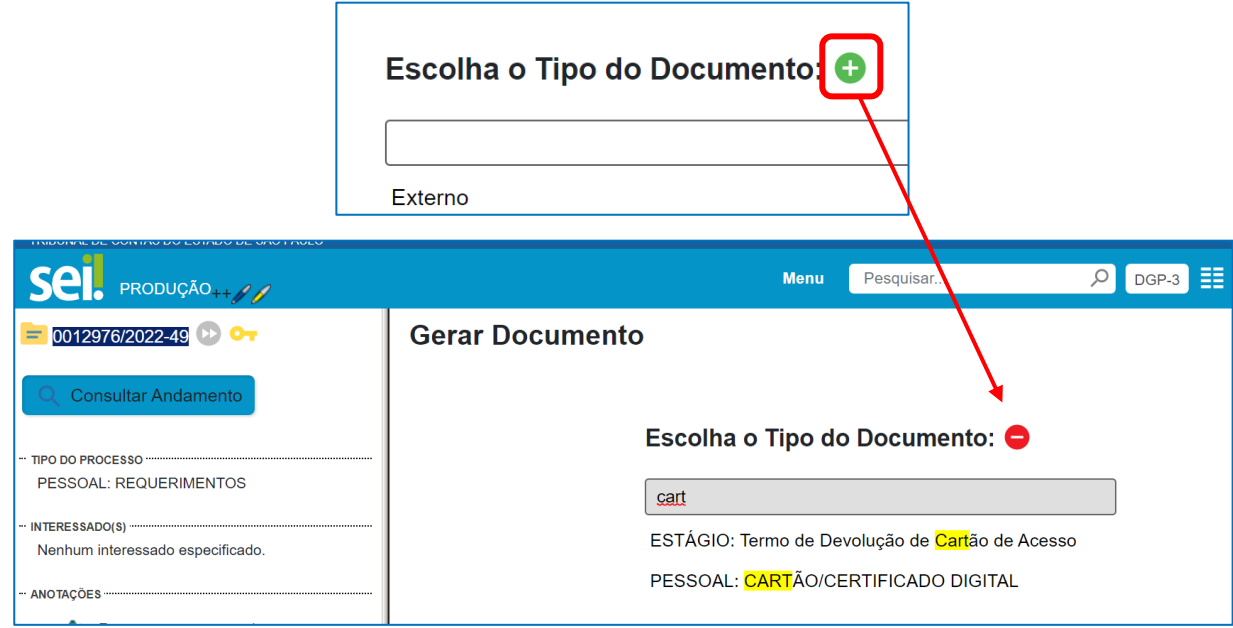

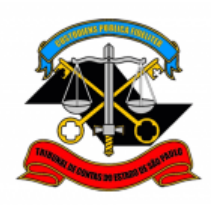

# **PASSO 5: Preencher como abaixo e clicar em "SALVAR"**

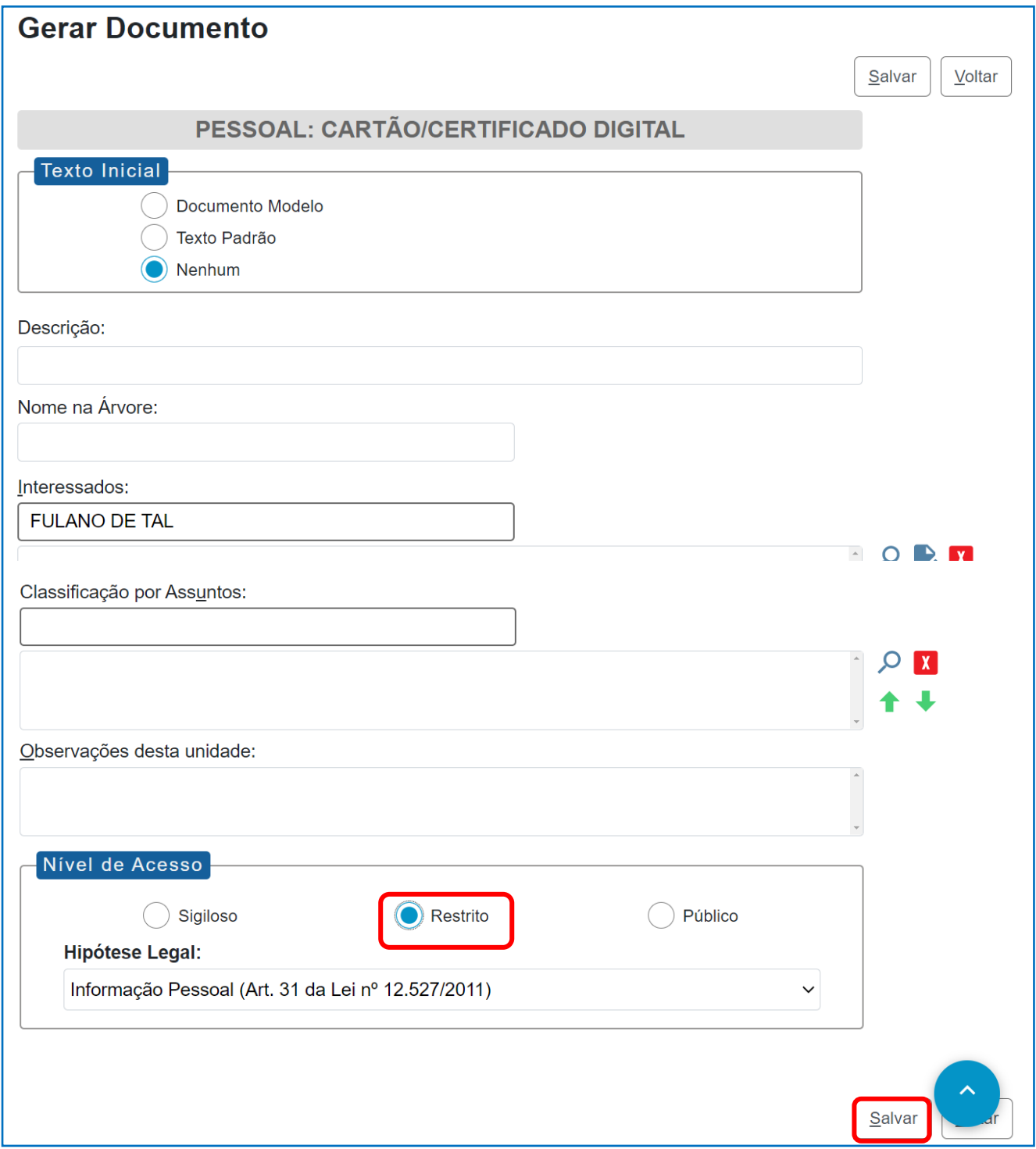

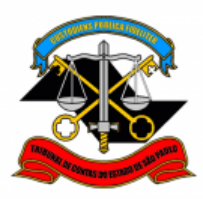

# **PASSO 6: Editar o texto conforme necessidade, clicar em "SALVAR" e depois "ASSINAR"**

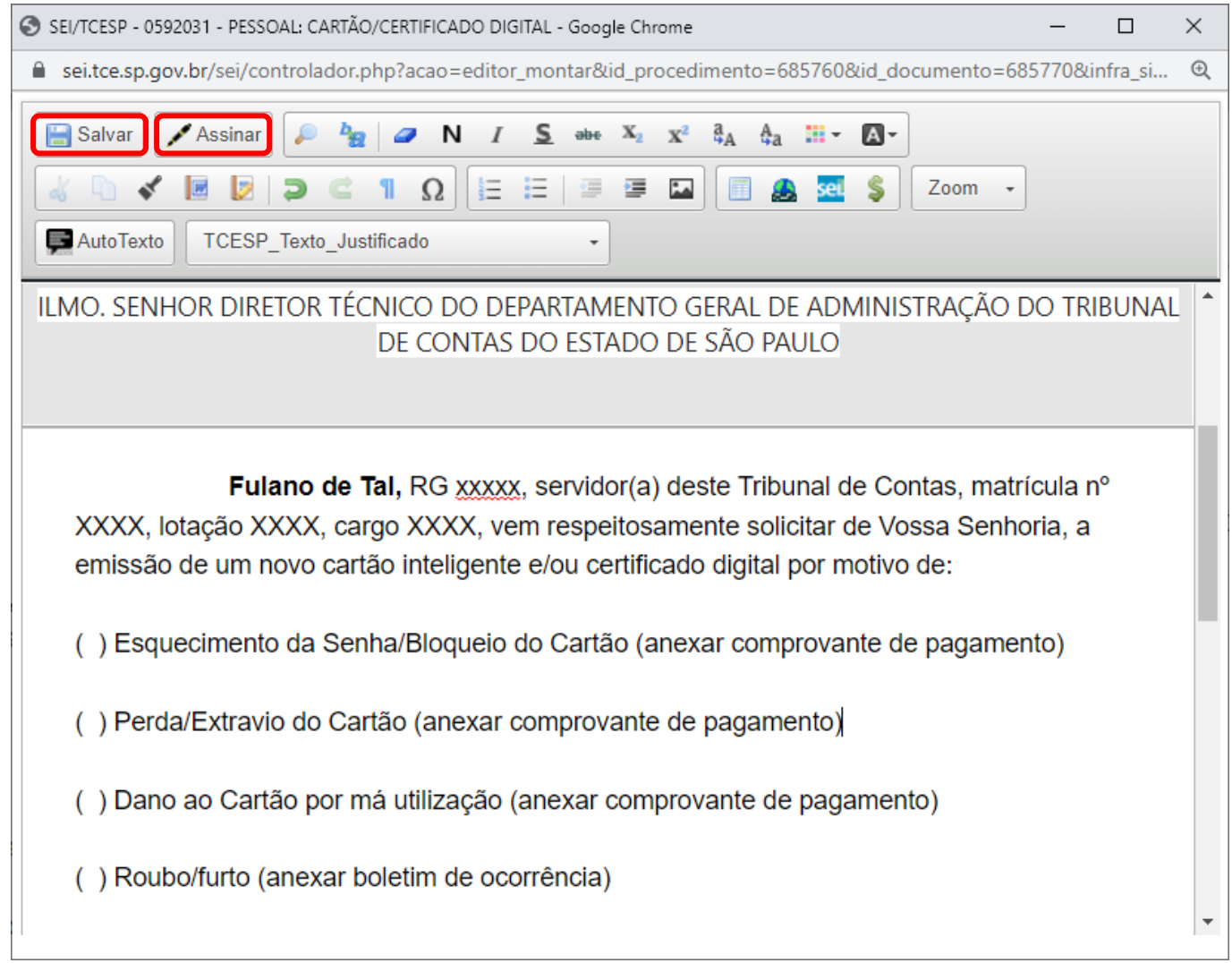

#### **PASSO 7: Preencher, selecionar o cargo e assinar:**

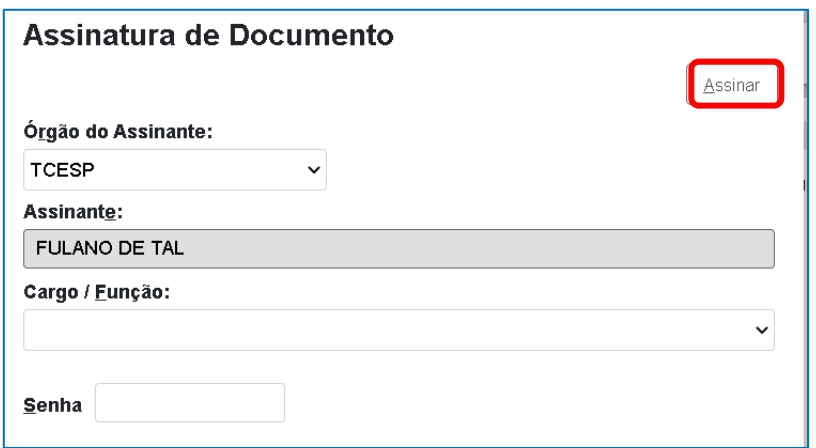

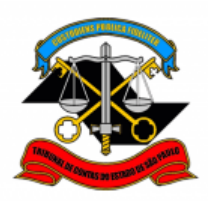

## **Clicar no item correspondente ao seu caso para prosseguir:**

- **A) [Esquecimento da senha/bloqueio do cartão](#page-7-0) (Passo 8)**
- **B) [Perda/extravio do cartão](#page-7-0) (Passo 8)**
- **C) [Dano ao cartão](#page-7-0) (Passo 8)**
- **D) [Roubo/furto](#page-7-1) (Passo 10)**
- **E) [Validade expirada do certificado digital](#page-9-0) (Passo 12)**

<span id="page-7-0"></span> **PASSO 8: Verificar o valor exato no link abaixo ou entrar em contato via TEAMS ou ramal 3404 com a DGP-3, e depois gerar a guia de recolhimento.**

<https://portaldoservidor.tce.sp.gov.br/dti/procedimentos/certificacao-digital>

#### **PASSO 9: Procedimento para Pagamento da nova emissão do Cartão e/ou Certificado Digital:**

- 1. Acesse o site:<http://www4.tce.sp.gov.br/guia-de-recolhimento>
- 2. Clicar em 2112-1 (Outros Serviços)
- 3. Preencher a Guia de Recolhimento:
	- a. Nº Processo: 29903/026/16
	- b. Valor: R\$ XXXXX
	- c. Observação (descrever o fato ocorrido):
		- i. Esquecimento da Senha/Bloqueio do Cartão
		- ii. Perda/Extravio do Cartão
		- iii. Dano ao Cartão por má utilização
- 4. Imprimir e efetuar o pagamento e salvar em PDF o comprovante.

<span id="page-7-1"></span>**PASSO 10: Para anexar o comprovante de pagamento/Boletim de ocorrência, deverá Incluir um novo documento, selecionar o tipo de documento "EXTERNO".**

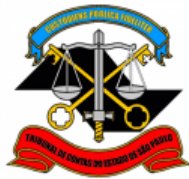

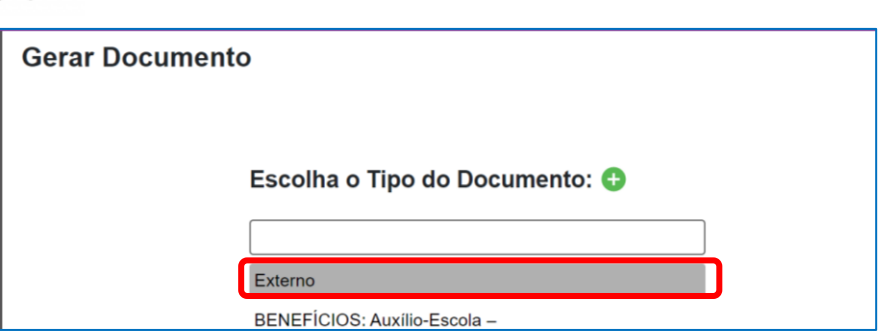

**PASSO 11: Preencher conforme a imagem abaixo:**

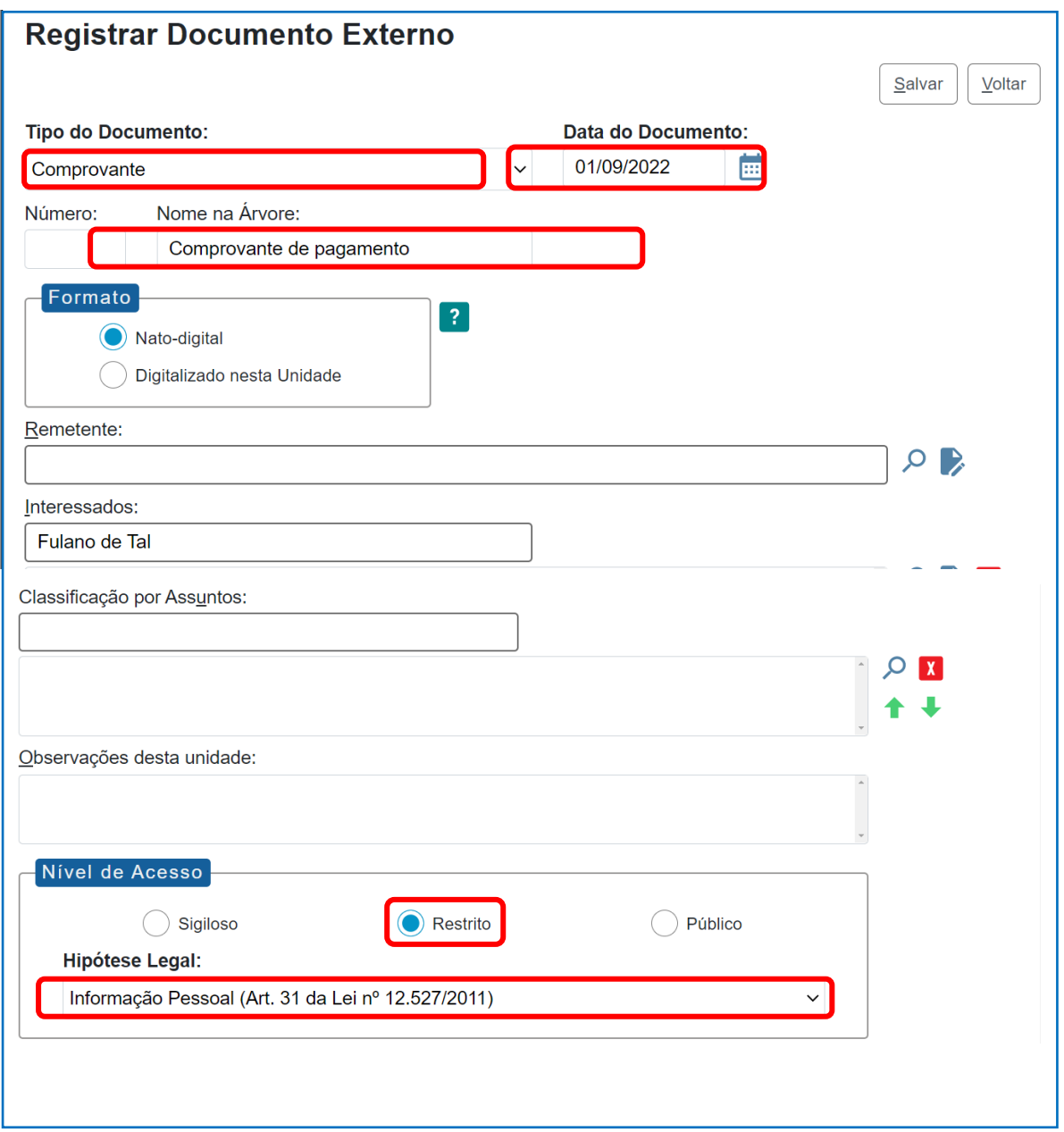

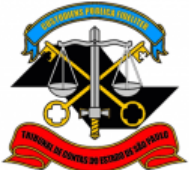

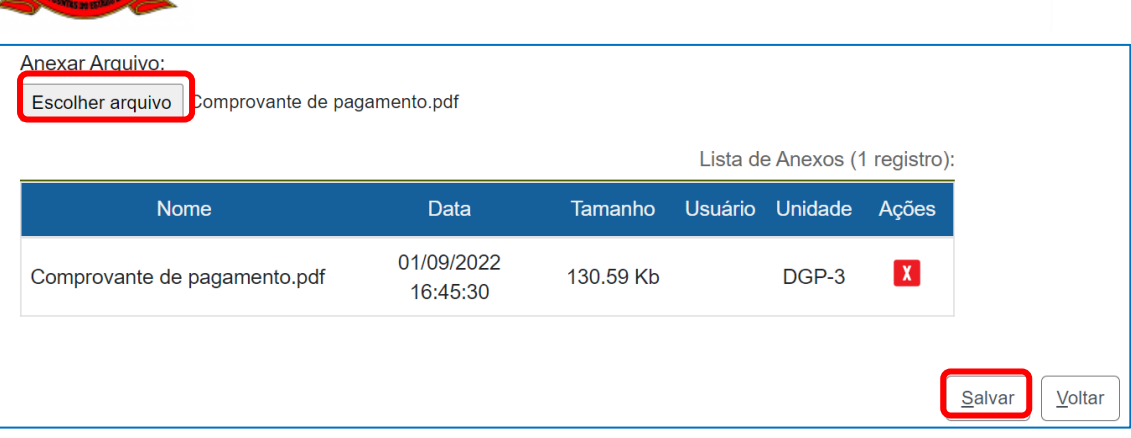

<span id="page-9-0"></span>**PASSO 12: Clicar em cima do número do processo e enviá-lo para a DGP-3 - Seção de Expediente e Prontuários Funcionais.**

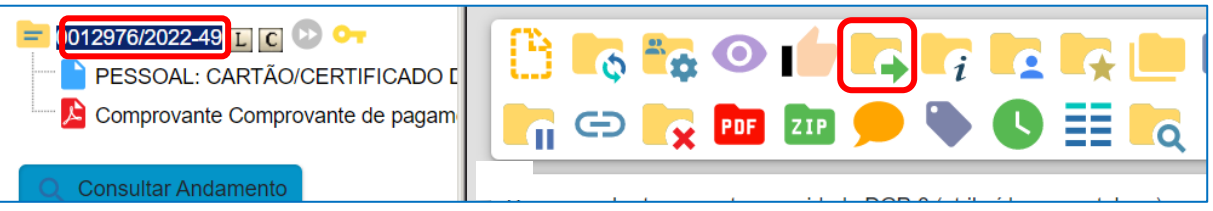

**Não é necessário assinalar os outros campos, somente a Unidade e Enviar.**

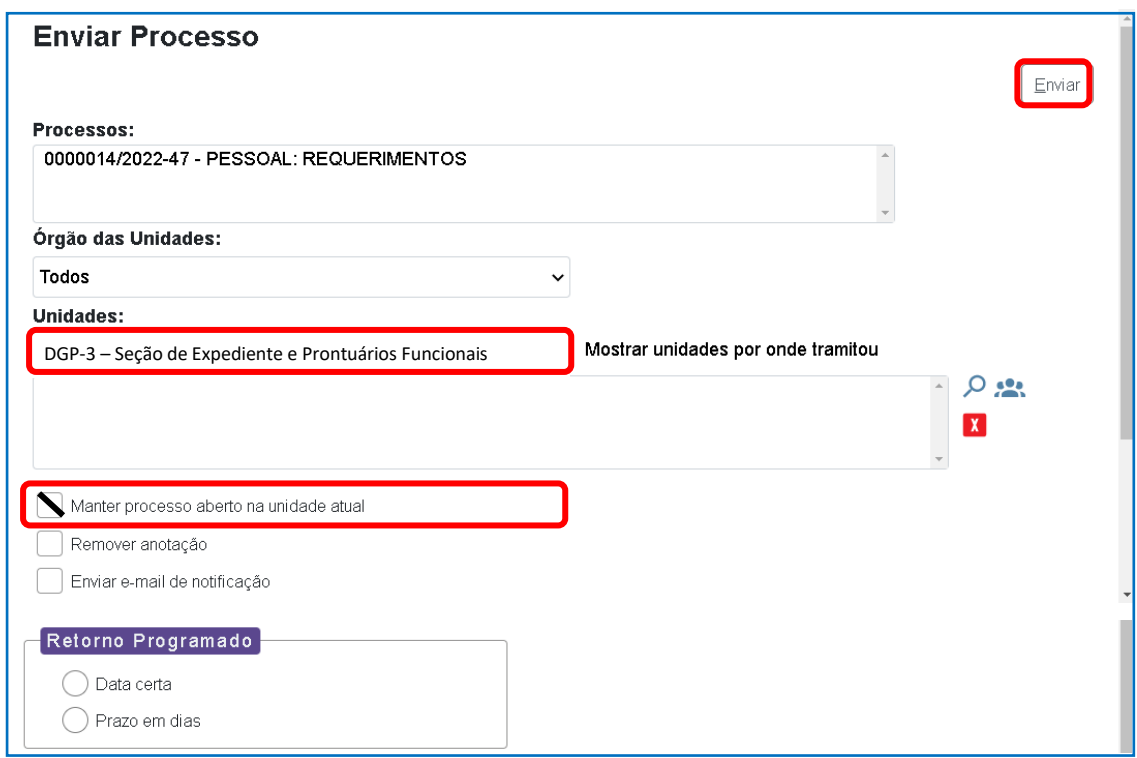

Informações complementares poderão ser obtidas junto à

# **SEÇÃO DE EXPEDIENTE E PRONTUÁRIOS FUNCIONAIS (DGP-3)**

(11) 3292-3404